# **2 – Python basics**

Bálint Aradi

Course: Scientific Programming / Wissenchaftliches Programmieren (Python)

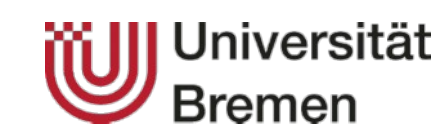

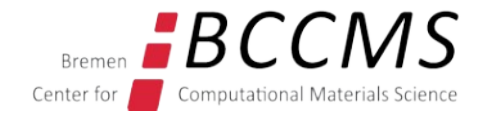

<https://www.bccms.uni-bremen.de/cms/people/b-aradi/wissen-progr/python/2022>

# **Outline**

- Data types
- Control structures
- Character formatting

## **Preparation (Python as native package)**

This approach installs Python and Jupyter-Notebook as part of the OS Alternatively, you can use the installation via Conda (see next slide), especially, if you wish to use JupyterLab or Anaconda-Navigator.

• Install Python 3 and the Jupyter notebook as packages on your system

sudo apt-get install python3 ipython3 jupyter-notebook

• You can start the IPython notebook by issuing:

jupyter-notebook

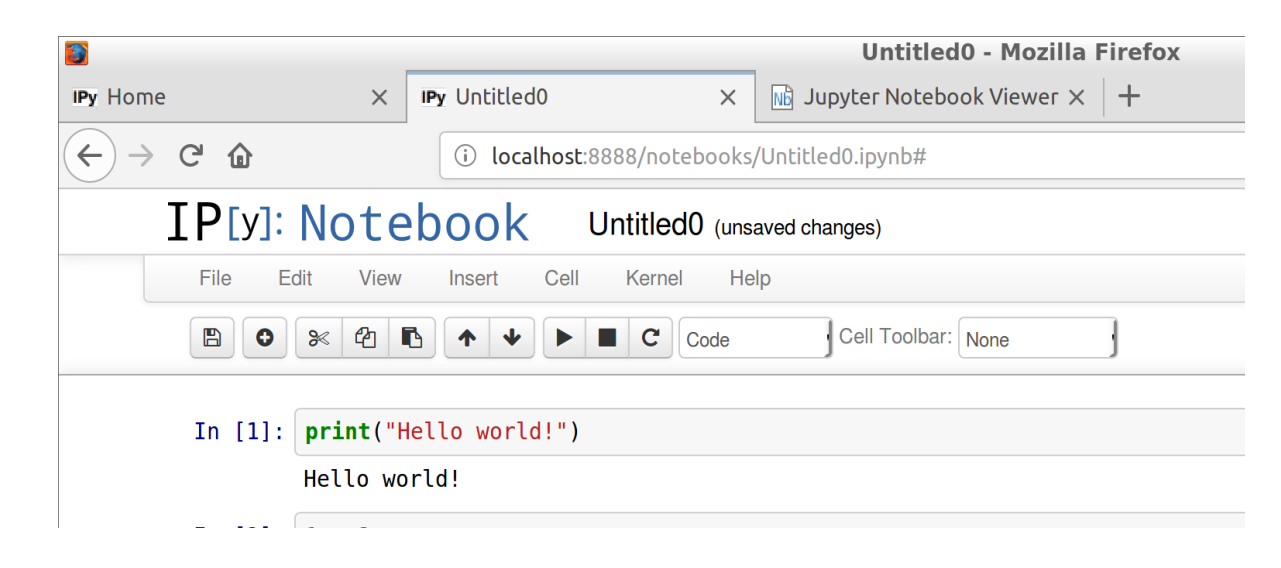

# **Preparation (Python install via Conda)**

This approach installs Python and JupyterLab via Conda

- Download the [latest Miniconda installer](https://docs.conda.io/en/latest/miniconda.html)
- Execute the installer

bash ./Downloads/Miniconda3-py39\_4.11.0-Linux-x86\_64.sh

- Specify  $\neg$ /opt/miniconda3 as installation directory
- Do not let conda to change your .bashrc file (to run conda init)
- Activate Conda

source ~/opt/miniconda3/bin/activate

• Install JupyterLab

conda install jupyterlab

• Start JupyterLab

• Or you may start a Jupyter notebook directly:

jupyter-lab jupyter-notebook

# **Preparation (Python install via Conda)**

• If the start of a Jupyter notebook fails due to file access problems:

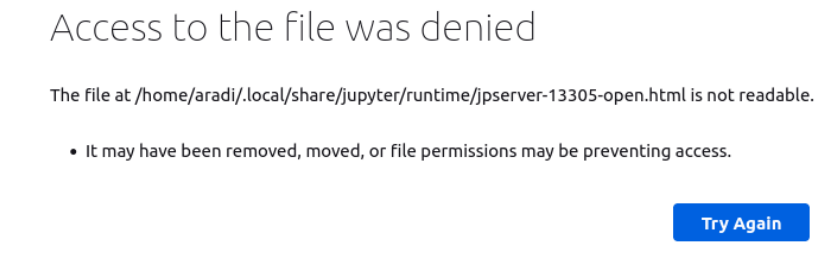

• Generate a config file for the Jupyter notebook

jupyter-notebook --generate-config

• Edit the generated config file

featherpad  $\sim$ /.jupyter/jupyter notebook config.py &

• Change line

# c.NotebookApp.use redirect file = True

into

 $c.NotebookApp.use redirect file = False$ 

• Save file, exit editor

# **Python**

- Python was created by Guido von Rossum 1989
- Has a huge community
- De facto standard script language for scientific applications (though Julia is becoming a possible alternative)
- Python is an *interpreted* language
	- Fast development (less code, no compilation necessary)
	- Often much slower than compiled languages (though, speed critical parts can be written in C/C++/Fortran)

#### **Python comes in two "flavours":**

- Python 2, **deprecated**, support ended in 2020, **don't use it for new projects**
	- There are still some scripts around which only under Python 2
- Python3, **actively developed**
	- Language has been "cleaned up" a bit and made more consistent
	- Few things incompatible with Python 2

# **Learning Python**

#### **Internet**

- Official Python documentation, especially Tutorial and Library Reference: <https://docs.python.org/3/>
- [Dive into Python](http://www.diveintopython3.net/) (for advance learner, very good for OO-concepts)
- Newsgroups, mailing lists, stackoverflow, etc.
- :

#### **Books**

- M. Lutz: Learning Python (very-very detailed)
- M. Lutz: Programming Python (programming techniques)

 $\bullet$  :

## **Experiencing the python shell**

Interactive shell of the Python interpreter

```
python3
Python 3.5.2 (default, Nov 23 2017, 16:37:01) ...
>>> 1 + 1
\overline{\phantom{0}}>>> Press Ctrl-D to leave the Python interpreter
```
#### Improved interactive shell IPython

```
ipython3
Python 3.5.2 (default, Nov 23 2017, 16:37:01) ...
IPython 2.4.1 -- An enhanced Interactive Python ...
In [1]: 1 + 1
Out[1]: 2
In [2]: 
Press Ctrl-D to leave the IPython interpreter
```
# **Python as script**

• Store the Python commands in a file and pass the file name to the interpreter as argument:

print("Hello world!")

python3 hello\_world.py

Store this in the file hello world.py (e.g. with leafpad)

Execute the source file with the Python interpreter

• By placing a special command in the first line and make the script executable, the shell (Bash) can automatically invoke the Python-interpreter for a given file:

#!/usr/bin/env python3 print("Hello world!")

chmod +x hello\_world

./hello\_world

Store this in the file hello\_world (e.g. with leafpad)

Make the file executable

Execute the script

# **IPython / Jupyter notebook**

- Maple/Mathematica like web-based interface to Python
- Very practical when using Python in interactive mode (experimenting, evaluating data, producing figures for publications, etc….)

jupyter-notebook

You may need to activate the Conda environment first, if the notebook was installed via Conda: source ~/opt/miniconda3/bin/activate

Click on then **New** and then **Python3** [upper right corner]

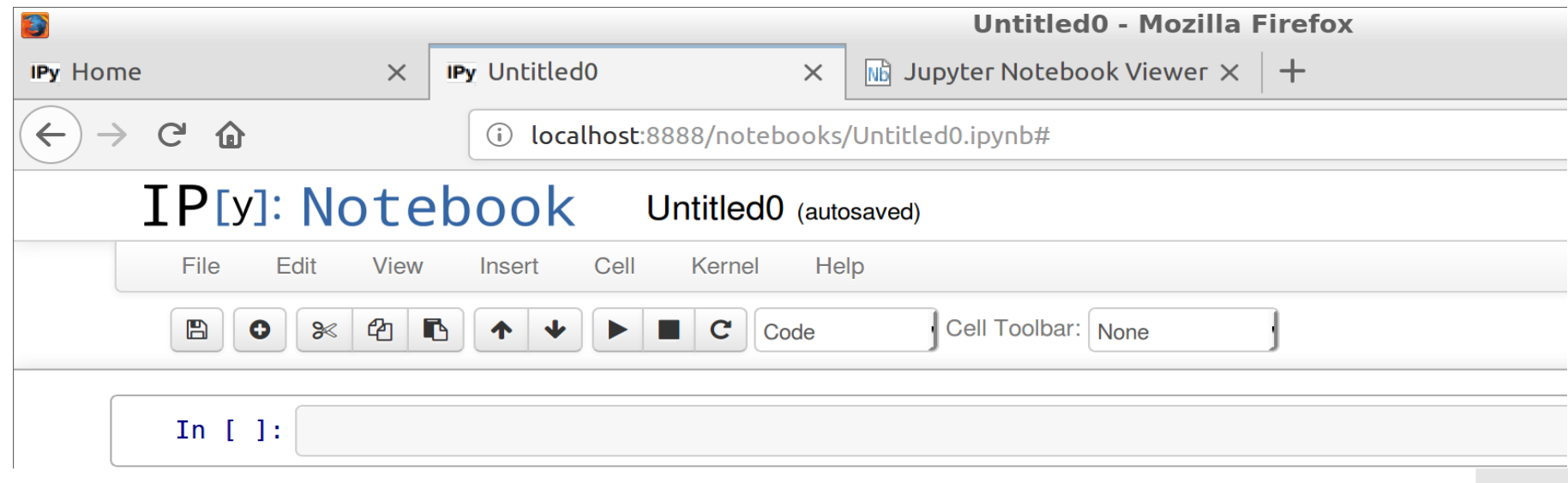

# **IPython / Jupyter notebook**

- Go through the User Interface Tour first
- Have a look a the Keyboard Shortcuts

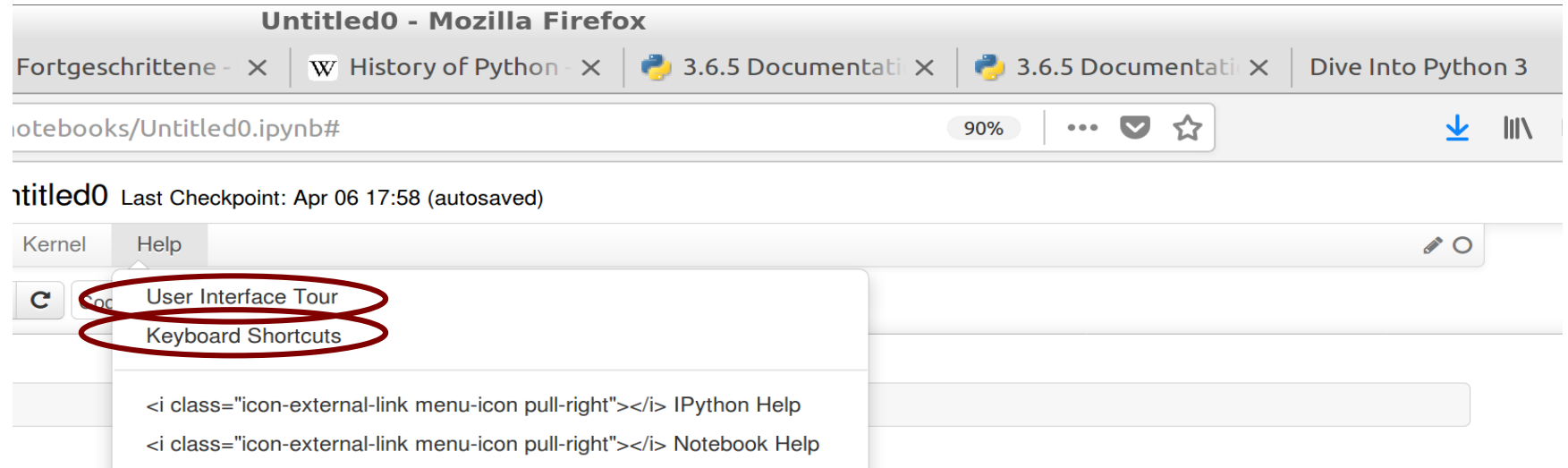

#### **Command mode**: ESC

#### **Edit mode**: ENTER

**Execute cell:** Shift + ENTER

## **IPython / Jupyter notebook tips**

- Tip: If you delete accidently a cell in Command mode (key 'x'), you can undo it with key 'z'
- You can cleanly rerun an entire worksheet by selecting following menus:
	- Kernel / Restart & Run All (to make sure all definitions are cleared)

#### **Immutable data types**

- Can not be changed once they have been created
- You must create a new (changed) instance if you want to change them
- Examples: bool (True, False), integer, float, string, tuple, frozen set, etc.

#### **Mutable data types**

- Their content can be changed after their creation
- Examples: list, set, dictionary, file, etc.
- Handling of mutable data types can have certain "side-effects"

### **Integer numbers**

- Range is arbitrary
- Wenn value is beyond the long int data type in C (2\*\*63 on 64 bit machines), it could become slow (runs via emulation, not natively)

# **Floating point numbers**

#### **Real numbers**

- Range the same as double in C
	- $\cdot$  +/-1E-323 +/-1E+308, Precision: 16 digits
- Can be entered either in fixed or in expontential notation

$$
>> 0.123
$$
  
0.123  

$$
>> 1.23E-1
$$
  
0.123

#### **Complex numbers**

- Represented by a pair of real numbers
- Real and imaginary part have the same range then usual real numbers
- Input as *RealPart* **+** *ImaginaryPart***J**

>>> **2.0 + 3.3j** (2+3.3j)

## **Arithmetic operators**

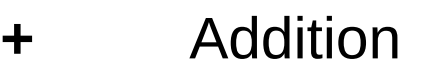

- **-** Substraction
- **\*** Multiplication
- **/** Division
- **//** Integer division
- **%** Division remainder
- **-** Negation

**\*\*** Power

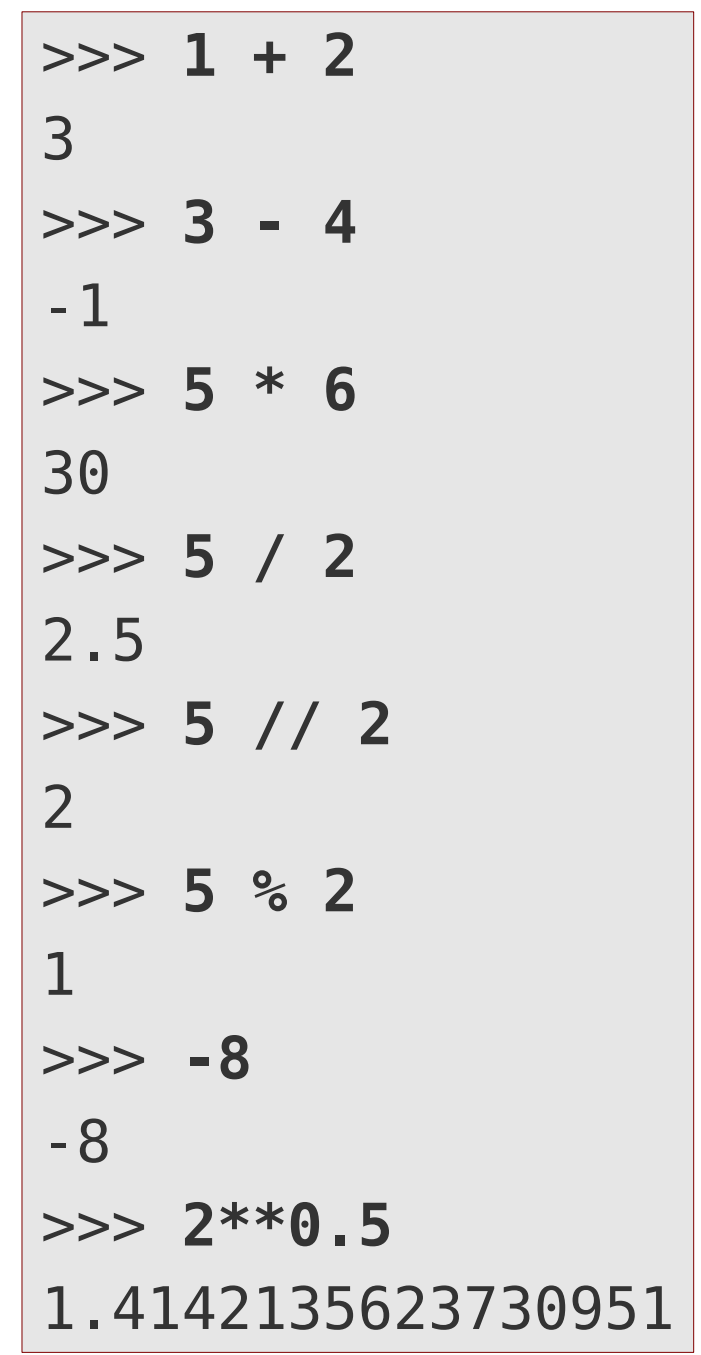

# **Relation operators**

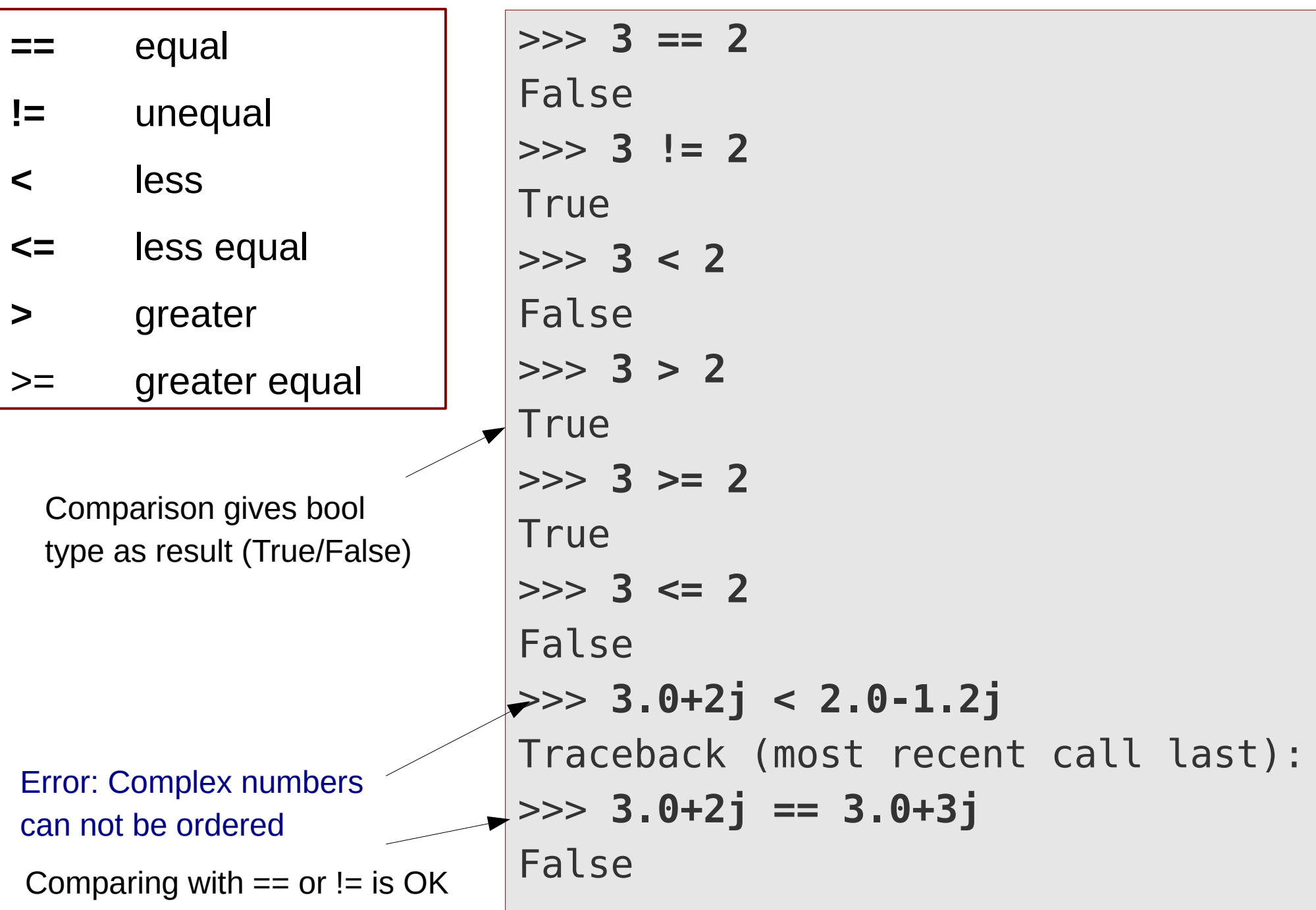

## **Boolean values**

- They are actually numbers, only shown differently
	- **False**: 0, **True**: 1

#### **Logical operators**

- Logical **AND** (True if both operands True)
- Logical OR (True if any of the operands True)
- Logical **NOT** (Negates operand)

```
>>> True and False
False
>>> False or True
True
>>> not True
False
```

```
>>> True
True
>>> False
False
>>> 2 * True
2
```
• In Python each object can serve as a logical value (details later)

# **Assignment**

- An object (e.g. result of an operation) gets a name assigned (variable name)
- **Name = Objec**t Name should point to Object
- **Name1 = Name2** Name1 should point to the same object to which Name2 points
- When using a variable name in an expresssion, it will be substituted with the object it points to.
- There are **no "classic" variables** in Python, just **pointers/aliases**!

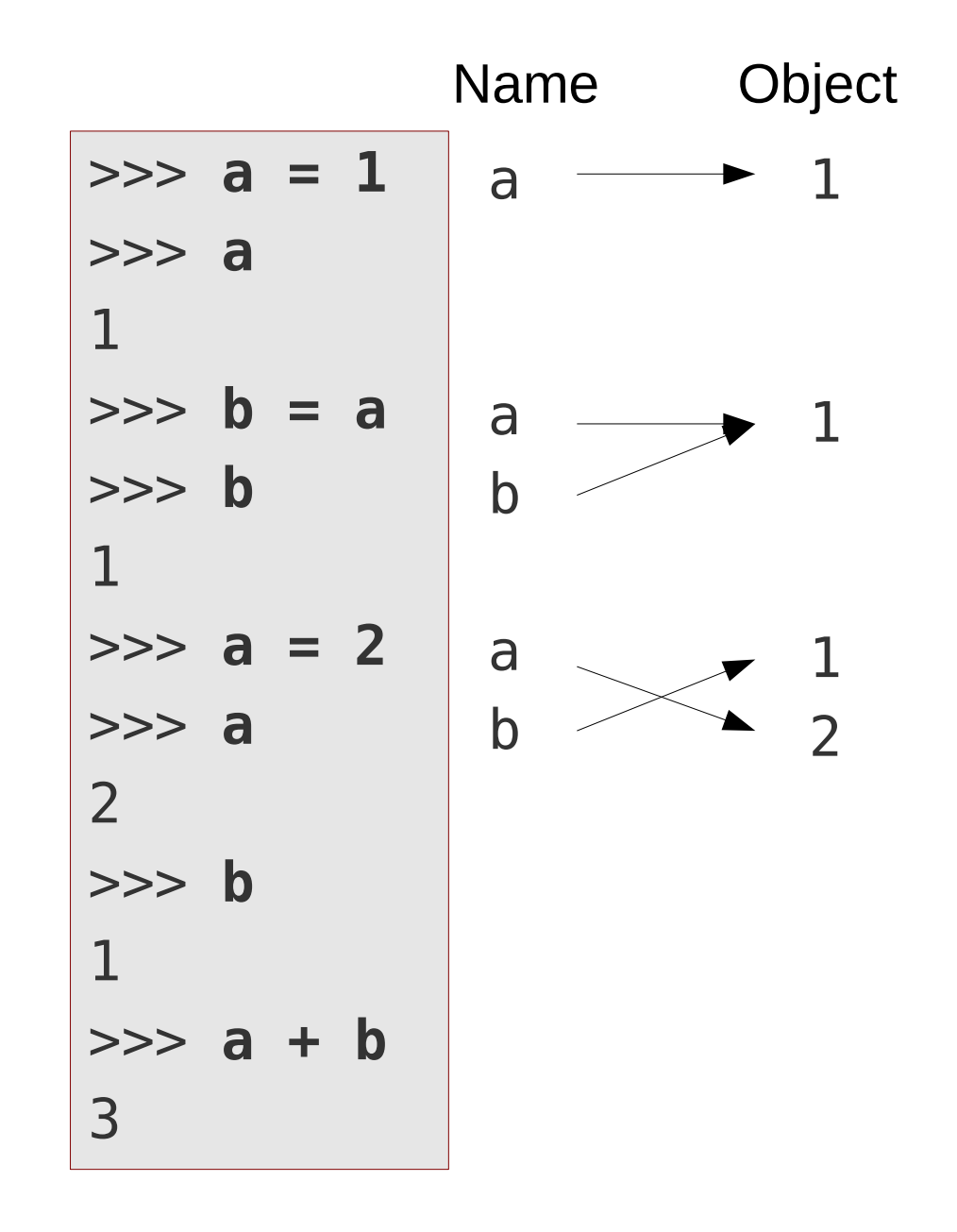

# **Strings**

• Strings are specified between apostrophes or quotes:

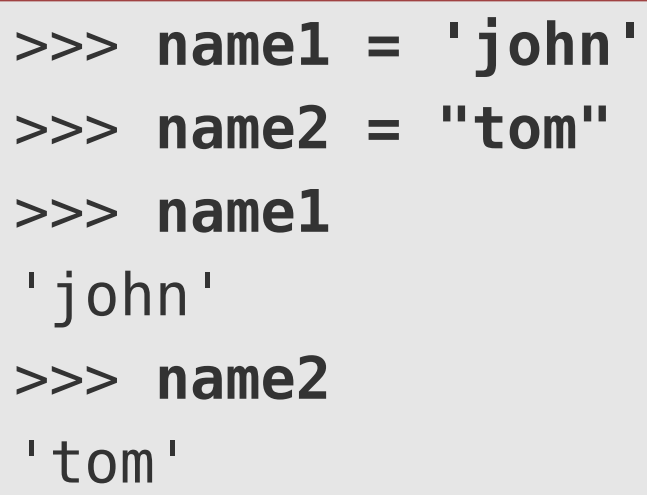

• Multilne strings can be specified between triple apostrophes or quotes:

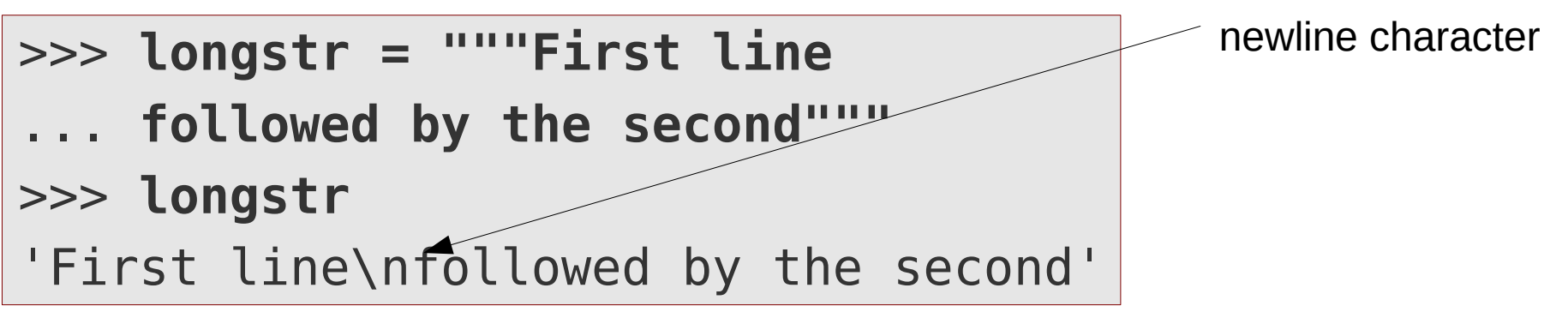

• Length of a string can be queried by the **len()** function:

```
>>> len(name1)
4
```
## **Strings**

• Parts of a string can be accessed by the **[]** operator:

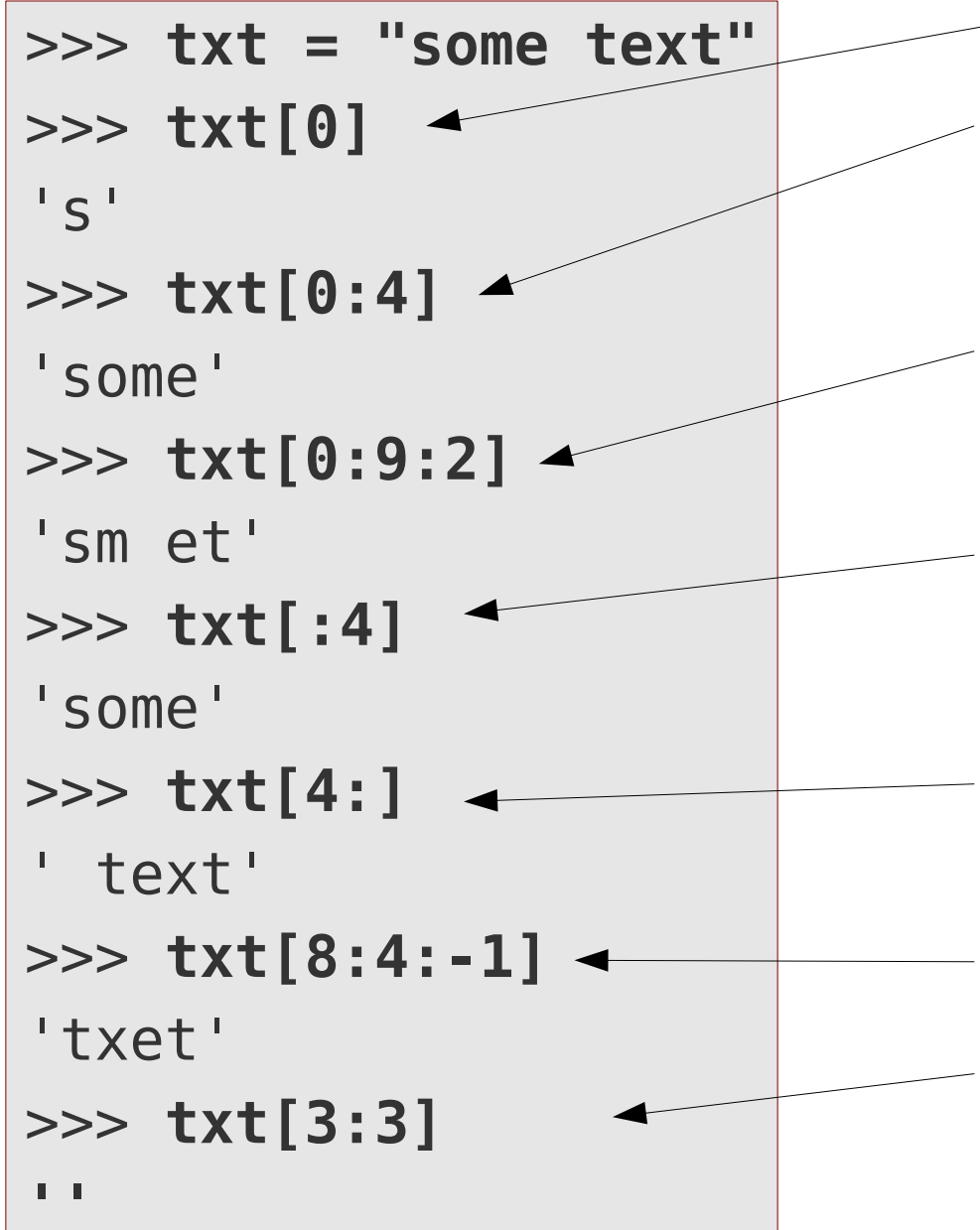

- Elements are enumerated **starting with zero** When selecting ranges as **[lower:upper]**, the **lower bound** is **inclusive** the **upper bound** is **exclusive**
- Range increment can be also specified with **[lower:upper:increment]**
	- When lower bound is omitted, range starts from the very first element  $(0 - \text{range})$ increment pos., last – range increment neg.)
	- When upper bound is omitted, range ends beyond last element (last element is included)
	- Negative range increment: iterating backwards

Empty range returns empty string

## **Strings**

• Strings are immutable, they can not be changed once created:

```
>>> txt[0] = 'b'
Traceback (most recent call last):
  File "<stdin>", line 1, in <module>
TypeError: 'str'...does not support item assignment
```
• Strings can be concatenated by the **+ operator** or by whitespace for string literals:

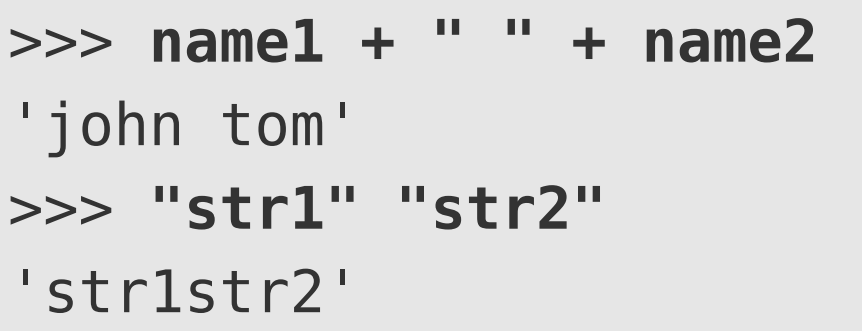

● Strings can be **repeated** by the **\* operator**:

```
>>> "ab" * 3
'ababab'
```
## **Converting data types into each other**

• Each data type has a special function, which tries to convert its argument into an object with the given data type:

int(), float(), complex(), str()

- Argument can have arbitrary data type
- If the conversion fails, an exception is raised (error)

```
>>> int(3.2)
3
>>> float("12.1")
12.1
>>> complex("3+2j")
(3+2j)>>> complex("3.0+2.0j")
(3+2j)
```

```
>>> valstr = "3"
>>> int(valstr)
3
>>> int("hello")
Traceback ...ValueError: ..
.
```
### **Input**

• The **input()** function stores user input (one line) in a string

```
>>> answer = input("Your answer: ")
Your answer: No
>>> answer
'No'
>>> answer = input("Enter an integer: ")
Enter an integer: 12
>>> answer
12'>>> num = int(answer)
>>> num
12
```
Message to print at input line

# **Branching**

• Optional code execution based on condition evaluation

**if** *Condition1*: *Code1* **elif** *Condition2*: *Code2* **elif** *Condition3*: *Code3* **else:**

*CodeDef*

Start of a nested block

Indentation signalises nesting

- Nested blocks in Python start with colon (:)
- One should always use **4 spaces as indentation**
- End of nested block is signalised by an **unindented statement**

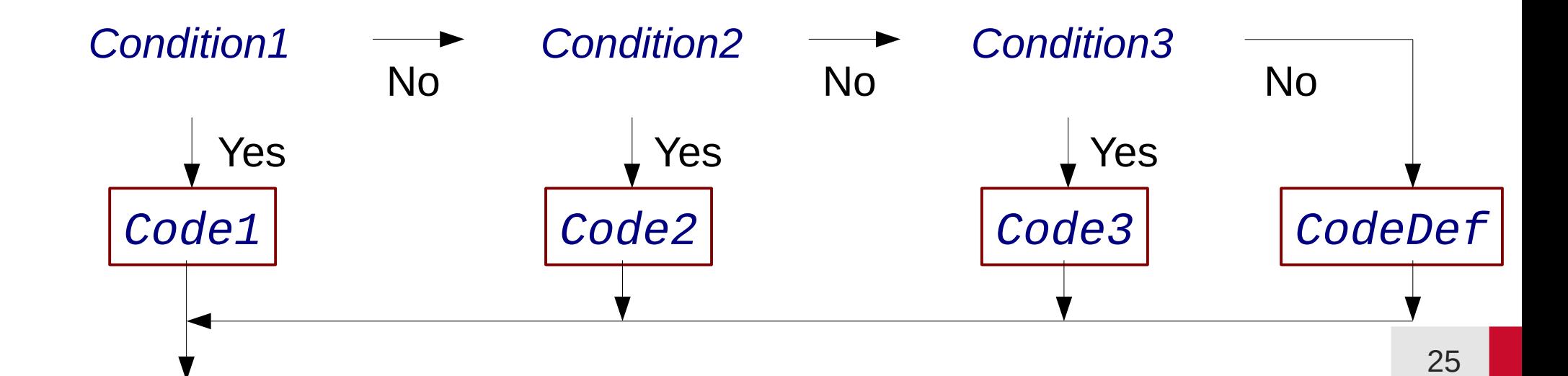

# **Indentation in Python**

- Indentation is not optional, but part of the language semantics
- Indentation signalises nesting
- Amount of indentation signalises nesting depth
- Each nested block should be indented by exactly 4 space characters
- Inconsistent indentation leads either to syntax error or to wrong code logics

if answer[0] == "y": print("OK, you agree") else: print("I see") print("You don't agree") print("Let's continue") Indented, belongs to if-block (Only executed if answer[0] == "y") Indented, belongs to else-block (Only executed if answer[0] != "y") Unindented, outside of if/else block (Always executed)

• Use an editor which supports Python to ensure proper indentation!

## **If-else expression**

- One can choose between two expressions with an if/else construct within an expression
- Use it only for trivial (short) cases

### **Syntax:**

*true\_expression* **if** *condition* **else** *false\_expression*

mytype = **"**pos. semidef**"** if b >= 0 else **"**negative**"**

## **Evaluation as bool expression**

- Each object can be evaluated as a bool expression
- Evaluation is type dependent: Numerical types are usually False, if their value is zero. Container types are usually False, if they are empty

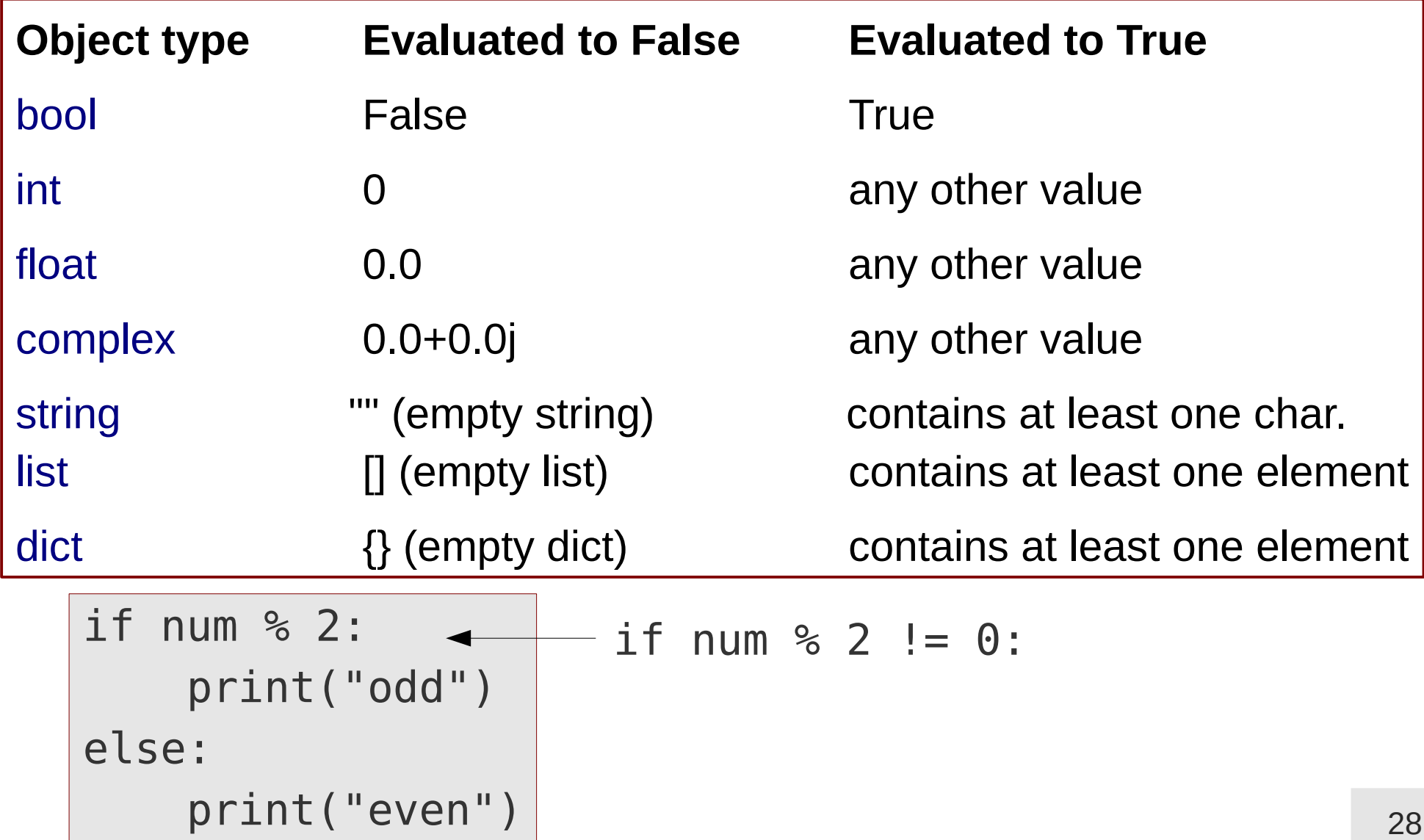

## **while loop**

• Repeats a program block as long a condition is fulfilled

```
while Condition:
     Loop code
```
• If the condition is not fullfilled (any more), code execution continues after the while-block

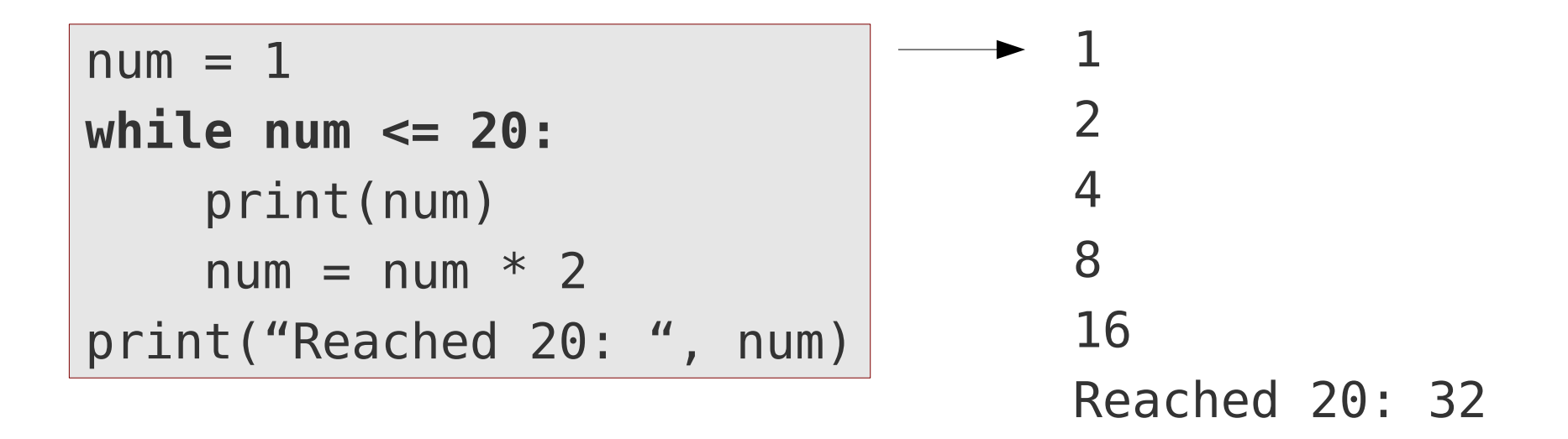

### **while loop: break, continue**

- Execution order in loops can be modified:
	- **break**: terminates loop and continues execution after loop block
	- **continue**: jumps back to loop header and evaluates loop condition again

```
while True:
     answer = input("Do you agree (y/n)? ")
     if answer != "y" and answer != "n":
          print("Invalid answer! Try it again!")
          continue
     if answer == "y": print("Good answer, thanks!")
          break
      print("Valid answer, but I don't like it!")
 print("Nice that we agree!")
```
Endless loop, should be exited via break at some point

### **while loop: else**

• Olptional else-branch of a while loop is executed, if the loop execution was aborted due to loop condition becoming False (and not due to a break statement)

```
ii = 0while ii < 5:
     ii \neq 1answer = input("Do you agree? (y/n) ")
     if answer == "y" or answer == "n":
          break
else:
      print("Too many invalid answers, I'll assume yes.")
     answer = "y"print("Your answer was: ", answer)
```
Note the (missing) indentation

### **for loop**

• Iteration over given values can be realised with a **for-loop** 

```
for loop_variable in iterable_object:
     loop code
```
- The iterable object can be anything, which is able to return values one-byone (implements the iterator-interface)
- Example: string is iterable, it returns its characters one by one:

```
name1 = 'john'
for char in name1:
     print("Char: ", char)
```
Char: j Char: o Char: h Char: n

# **Range iterator**

• The **range()** function returns an iterator over integers

**range(***from*, *to*, *step***)**

• Lower bound is included, upper bound is excluded (as for substring ranges)

range(0, 10, 2)  $\longrightarrow$  [0, 2, 4, 6, 8]

• If step size is omitted, step is is assumed to be 1

 $range(0, 4)$   $\longrightarrow$   $[0, 1, 2, 3]$ 

• If range() is called with one argument, it is interpreted as upper bound

 $range(4)$   $\longrightarrow$   $[0, 1, 2, 3]$ 

• If selected range is empty, iterator does not return any values

range $(4, 4)$ 

Note: You can use the list constructor to explicitely show the values yielded by an iterator:  $list(range(4))$ 

## **for loop: break, continue**

- The break and continue statements can be also used within a for-loop
	- **break**: Terminates loop execution a continues after loop-block
	- **continue**: Jumps to loop header and iterates over next item

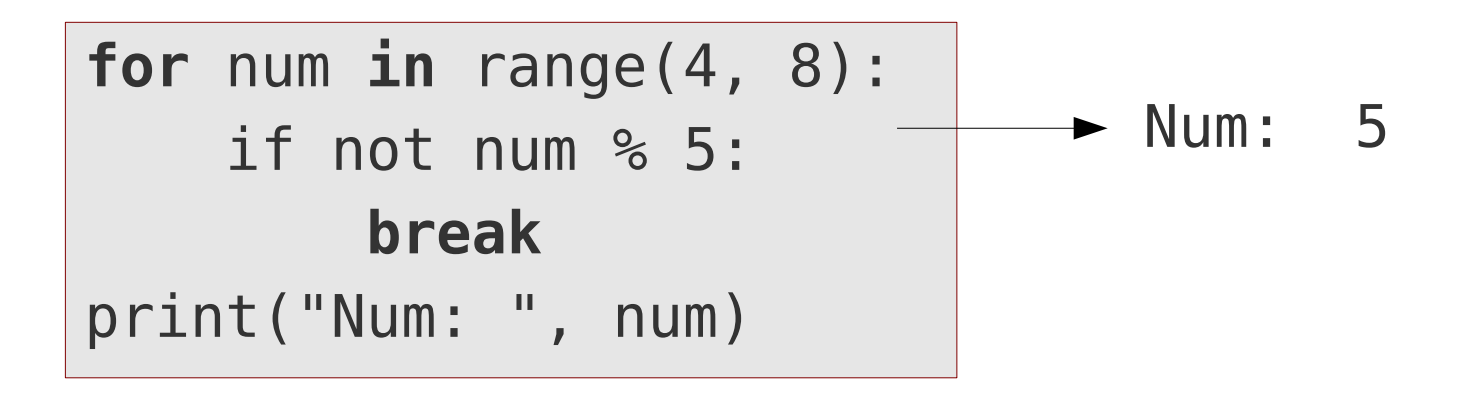

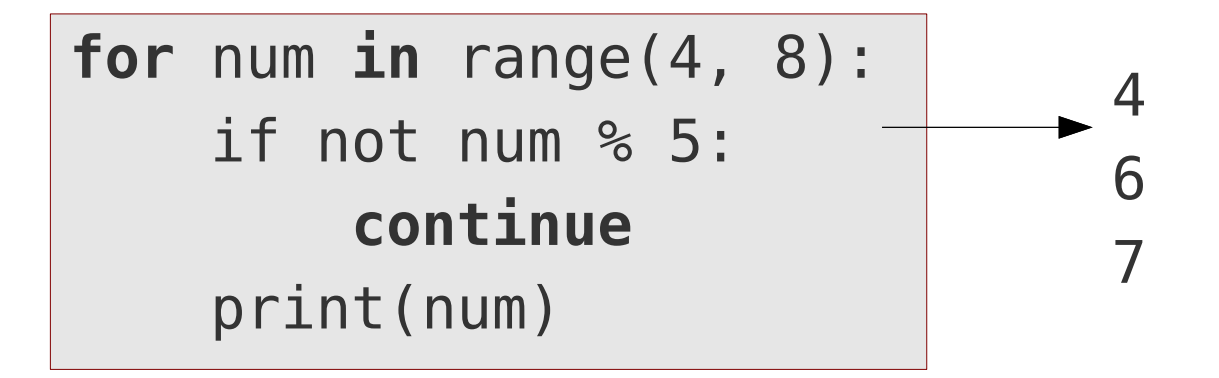

### **for loop: else**

• The **else** branch of a for-loop is executed, if the loop terminated after having iterated over all elements (and not due to a break statement)

```
for num in range(6, 10):
     if not num % 5:
         break
else:
     print("No multiple of 5 found")
found = Falsefor num in range(6, 11):
     if not num % 5:
        found = True break
if not found:
     print("No multiple of 5 found")
                                       Equivalent code
```
# **String formatting**

See F-strings for a more modern string formatting approach (the formatting mini-language is the same, though)

- Placeholder with special formatting can be added to strings
- Values for the placeholders can be provided by the **format()** method
- The result is a new string with the substituted values

$$
\text{''a0 = {0}, a1 = {1} \text{''}.format(12, 31) \rightarrow 'a0 = 12, a1 = 31'
$$

- The numbers in the placeholder indicate which argument of **format**() should be substituted.
- A given argument of format() can be substituted multiple times

"**{0}** \* 1 = **{0}**"**.format(**31**)** '31 \* 1 = 31'

# **String formatting**

• Type specific formatting options are specified after placeholder number, **separated by a colon (:)**

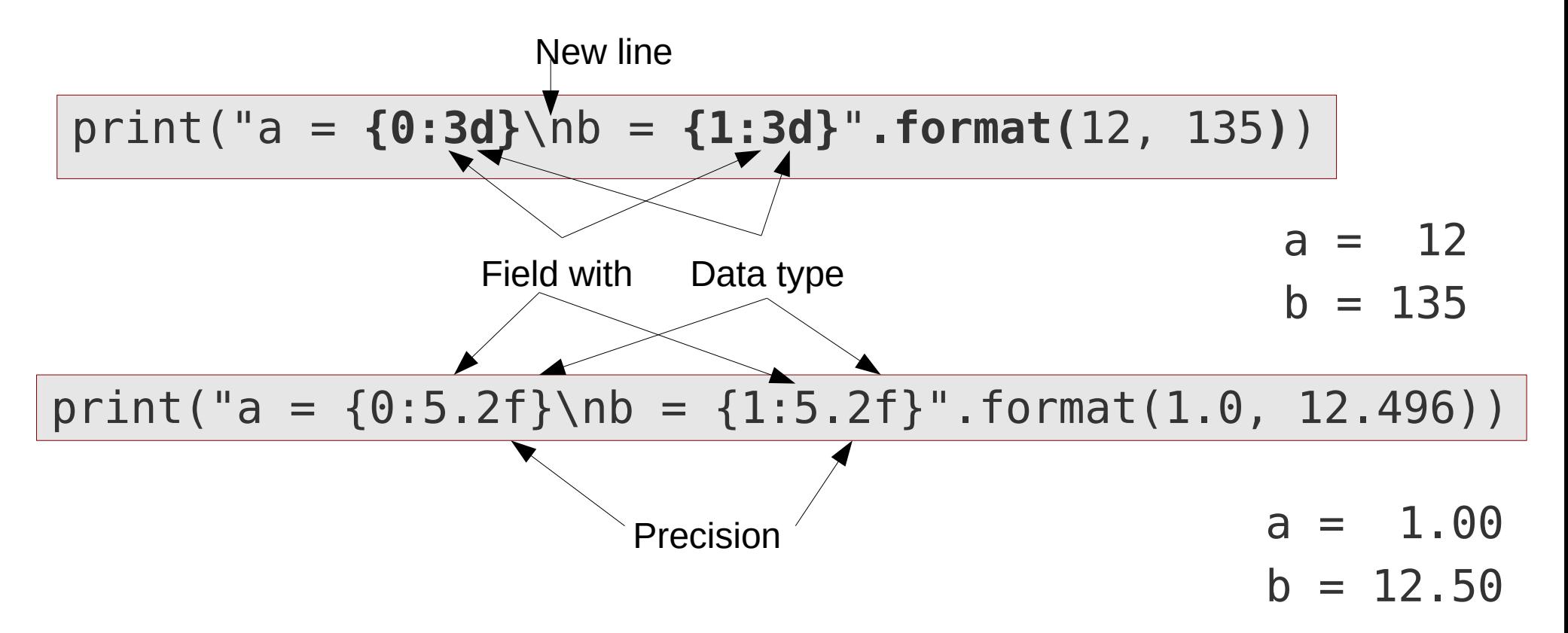

• The type of the arguments of **format**() must match the type specific options

"The {0:**d**}. number".format(**2**) "The {0:**d**}. number".format(**2.0**) 'The 2. number' ValueError: ...

# **A few styling options**

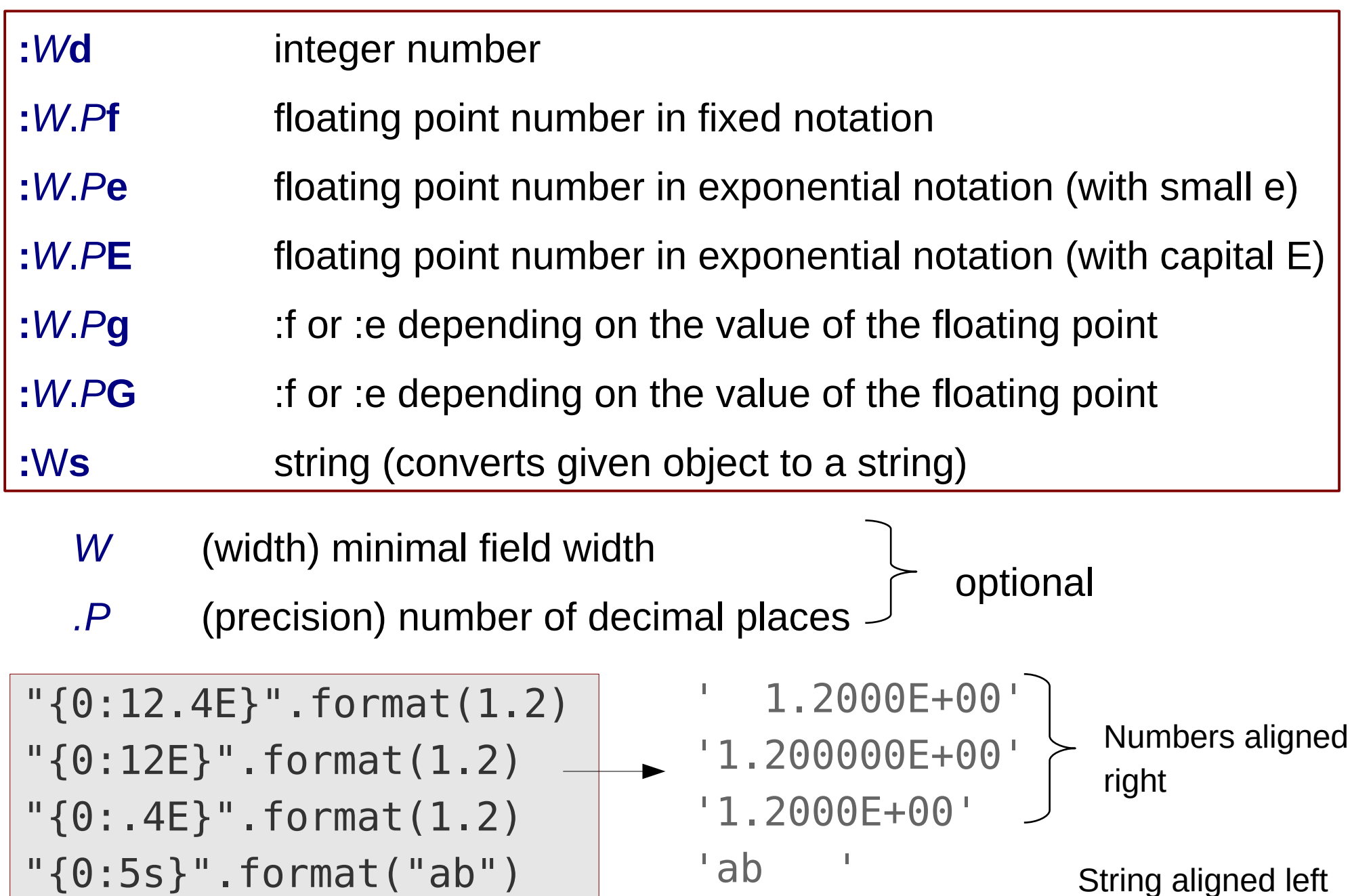

See also [Format specification mini language](https://docs.python.org/3/library/string.html#format-specification-mini-language)

# **Few remarks on string formatting**

• If the field with is too small for the given represenation, it will be automatically expanded

$$
"|\{0:1d\}|".format(123) \longrightarrow '|123|'
$$

• If you need literal curly braces in the formatting string, they must be doubled:

"
$$
\{\{0:d\}\}
$$
".format(123)  $\longrightarrow$  '{123}'

• Since Python 3.1 you can leave away the sequential numbers in the place holders, they will be numbered then automatically

"{:d} + {:d} = {:d}".format(3, 4, 7) 
$$
\rightarrow
$$
 '3 + 4 = 7'

## **F-strings (Python >= 3.6)**

• Arbitrary Python expressions can be inserted into an **f-string** 

**f"..{<Python expression>:<formatting options>}.."**

- The expression is evaluated, the result is inserted into the string
- Colon and formatting options are optional

```
a = 13.4
print(f"Value of a: {a}")
Value of a: 13.4
```
**print(f"Value of a: {a:13.4E}")** Value of a: 1.3400E+01

**print(f"Evaluating 1 + 2: {1 + 2}")** Evaluating  $1 + 2: 3$